## Lesson 11: OOP  $#1$ , Intro to OOP (W03D3) Balboa High School

[Michael Ferraro](mailto:mferraro@balstaff.org)

September 2, 2015

<span id="page-0-0"></span>1 / 25

 $209$ 

イロト 不優 ト 不思 ト 不思 トー 理

In your InteractiveInts project, *import* this source file: [MoreFun.java](http://feromax.com/apcs/lessons/L11/downloads/MoreFun/). You will need to correct 5 errors in order for it to compile and run properly!

Recapping the steps for importing a source file into a project:

- **1** Download file to your computer (let's say to the Desktop)
- <sup>2</sup> Drag-and-drop the file to your project's src folder in Eclipse
- <sup>3</sup> To compile/run, click inside editor pane for MoreFun.java and press  $CTRL-F11...$

Students will be introduced to OOP [Object-Oriented Programming], a core concept of Java programming.

> K ロ > K @ > K 할 > K 할 > 1 할 : X 9 Q Q\* 3 / 25

 $\bullet$  PS  $\#1$  is due today! Extension needed? Ask via [email.](mailto:mferraro@balstaff.org) Note that there will be a credit reduction based on the number of additional days taken, starting at 1 day (-20%).

4 / 25

イロメ イ部メ イミメ イミメー 差し

 $\bullet$  PS  $\#2$  will be available starting next week.

- OOP, or Object-Oriented Programming, refers to writing programs in a language that supports objects.
- Objects are abstract entities that represent some (possibly) real thing.
- Objects maintain information about the things they represent.
- It's a convenient way to manage information that programs need to work with.
- Most popular languages today OOP support included:  $C_{++}$ , Java, Ruby, Perl, etc.

## A Playful Example: Martians

- Download [MartianObjects.pde](http://feromax.com/apcs/lessons/L11/downloads/MartianObjects/) and save to your desktop
- $\bullet$  Start Processing in Linux:<sup>1</sup>
	- use the Processing launcher in the dock OR
	- from a terminal shell, type processing &
- $\bullet$  Open the file: File  $\rightarrow$  Open...
- **Press CTRL-R to run**
- **•** See if you can figure out how to change the size of the Martians
- Can you make a new Martian?

 $1$ At home, you might use a web-based Processing environment like [OpenProcessing.org.](http://openprocessing.org/sketch/create) Copy and paste the contents of the pde file into the code area and click Run. 

- A programmer designs and writes *classes* that define kinds of objects.
- Think of a class as a **blueprint** describing an object's contents and behaviors

Discuss: What are attributes/features that all people have?

For example, hairColor is one attribute.

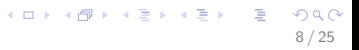

#### Our simple Person class, represented using a  $UML<sup>2</sup>$  diagram:

# **Person**

+age: int +weight: int +location: String +fullName: String +greeting: String +Person()

<sup>2</sup>Unified Modeling Language

<span id="page-8-0"></span>K ロンス 御 > ス ヨ > ス ヨ > ニ ヨ

### Person.java Defines the Person Class

Create project PeopleAsObjects in current workspace and add Person.java:

public class Person {

```
int age;
int weight;
String location;
String fullName;
String greeting;
public Person() {
```
}

<span id="page-9-0"></span>}

Save the file, but don't compile/run — with no [ma](#page-8-0)[in](#page-10-0)[\(](#page-8-0)[\)](#page-9-0)[,](#page-9-0) [t](#page-10-0)[he](#page-0-0)[re'](#page-24-0)[s](#page-0-0) [no](#page-24-0)[thi](#page-0-0)[ng](#page-24-0) to  $_5$ 

12 / 25

 $\Omega$ 

K ロ お K 個 お K 君 お K 君 お 一君。

• How we may speak of objects:

- When create an *object* of a particular class, you have created an instance of that class
- How we may speak of objects:
	- "create an instance of a class"

14 / 25

K ロ X K @ X K 경 X X 경 X X 경

- How we may speak of objects:
	- "create an instance of a class"
	- "instantiante a class into an object"

15 / 25

K ロンス 御 > ス ヨ > ス ヨ > ニ ヨ

- How we may speak of objects:
	- "create an instance of a class"
	- "instantiante a class into an object"
	- "an object is an instance of a class"

We will create two objects, or instances, of class Person.

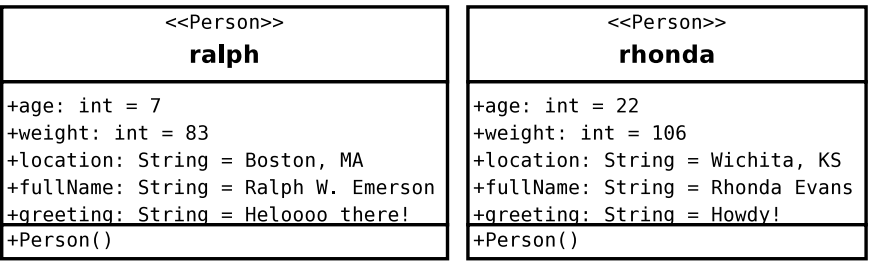

- Add new file PersonDriver.java to project src folder
- Give this file a class declaration and a main() method

public class PersonDriver {

public static void main(String[] args) {

18 / 25

K ロ ▶ K @ ▶ K 할 ▶ K 할 ▶ 이 할 → 9 Q Q →

}

}

}

}

public class PersonDriver {

public static void main(String[] args) {

 $\leftarrow$  when program runs, create objects!

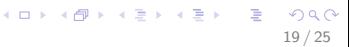

}

}

public class PersonDriver {

```
public static void main(String[] args) {
```

```
//create the "ralph" instance of Person
Person ralph = new Person();
ralph.age = 7;
ralph.weight = 83;
ralph.location = "Boston, MA";
ralph.fullName = "Ralph W. Emerson";
ralph.greeting = "Heloooo there!";
```
20 / 25

K ロ ▶ K @ ▶ K 할 ▶ K 할 ▶ ( 할 ) 900

- Declaration of an object, ralph, of type Person
- Java keyword new
- $\bullet$  Person() constructor<sup>3</sup>
- Dot notation for setting field/instance variables

 $3$ Note that the constructor Person() in Person.java isn't necessary — Java automatically provides a no-args constructor for any class if we don't write one. We include it for clarity. イロト 不優 ト 不思 ト 不思 トー 理

public class PersonDriver {

}

```
public static void main(String[] args) {
    //create the "ralph" instance of Person
    //(code omitted)
    System.out.println("Ralph is " + ralph.age + " years old.");
    System.out.println("His weight is " + ralph.weight + "lbs");
    System.out.println("Unless you know him already, you should " +
        "call him " + ralph.fullName);
}
```
Once the above code runs successfully, create an the rhonda instance of Person according to the "Two Instances of Person" slide, and output the field variables' values.

**KORK EXTERNS AND KOOK** 

Next class, you'll learn how to get and set field variables (also called instance variables) safely using methods.

- $\bullet$  Once you have your PS  $\#1$ , §5.1 program signed off, turn in your paper form.
- $\bullet$  If you're still working on PS $\#1$ , request an extension and keep working!

#### If you're not done with any parts of  $PS #1$ , continue working on it.

<span id="page-24-0"></span>25 / 25

K ロ > K 個 > K 差 > K 差 > → 差 → の Q Q <